# **BIM Y SU TRASCENDENCIA EN LAS CANTIDADES DE OBRA, ESTUDIO DE CASO PROYECTO DE VIVIENDA**

**EN SOLEDAD, ATLÁNTICO**

Santiago Esteban Hurtado Valbuena

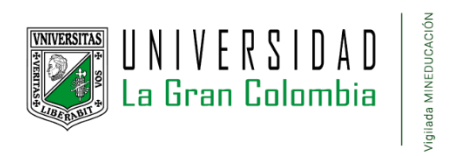

Programa de Ingeniería Civil, Facultad de Ingenierías

Universidad la Gran Colombia

Bogotá D.C.

2023

**BIM y su trascendencia en las cantidades de obra, estudio de caso de** 

**proyecto de vivienda en Soledad, Atlántico**

**Santiago Esteban Hurtado Valbuena**

**Trabajo de Grado presentado como requisito para optar al título de Ingeniero Civil**

**Ing. Diana Stefany Parra Ramírez**

**Directora de trabajo de grado**

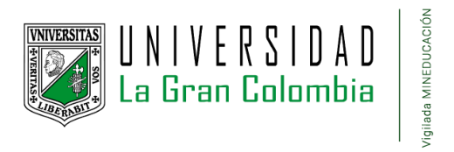

**Programa de Ingeniería Civil, Facultad de Ingenierías**

**Universidad la Gran Colombia**

**Bogotá D.C.**

**2023**

## **Dedicatoria**

Dedico este trabajo a mi familia, a mis compañeros de curso que estuvieron para apoyarme en cada momento durante la carrera y a los profesores que aportaron con sus conocimientos y sabiduría a poder alcanzar este logro.

### **Agradecimientos**

Agradezco a cada uno de mis compañeros quienes aportaron de manera significativa al proceso formativo, a mis mejores amigos Manuel Murcia, Elkin Ramírez y Juan Marín quienes fueron mi apoyos incondicionales, a mi hermana Luisa Hurtado, a mi padre Néstor Hurtado y mi madre Janneth Valbuena por el aliento brindado, a los ingenieros Luis Efrén Ayala Rojas y Jhon Sebastián Cortés García por sus enseñanzas y palabras brindadas y la ingeniera Diana Stefany Parra Ramírez por brindarme su apoyo, acompañamiento y guía durante la realización del presente trabajo. A los ingenieros Daniel Andrés Silva Amaya e Iván Darío Ruiz Perilla, amigos, familia, jefes y colegas que, junto a mí, han luchado y me han impulsado a dar lo mejor de mí.

## Tabla de contenido

<span id="page-4-0"></span>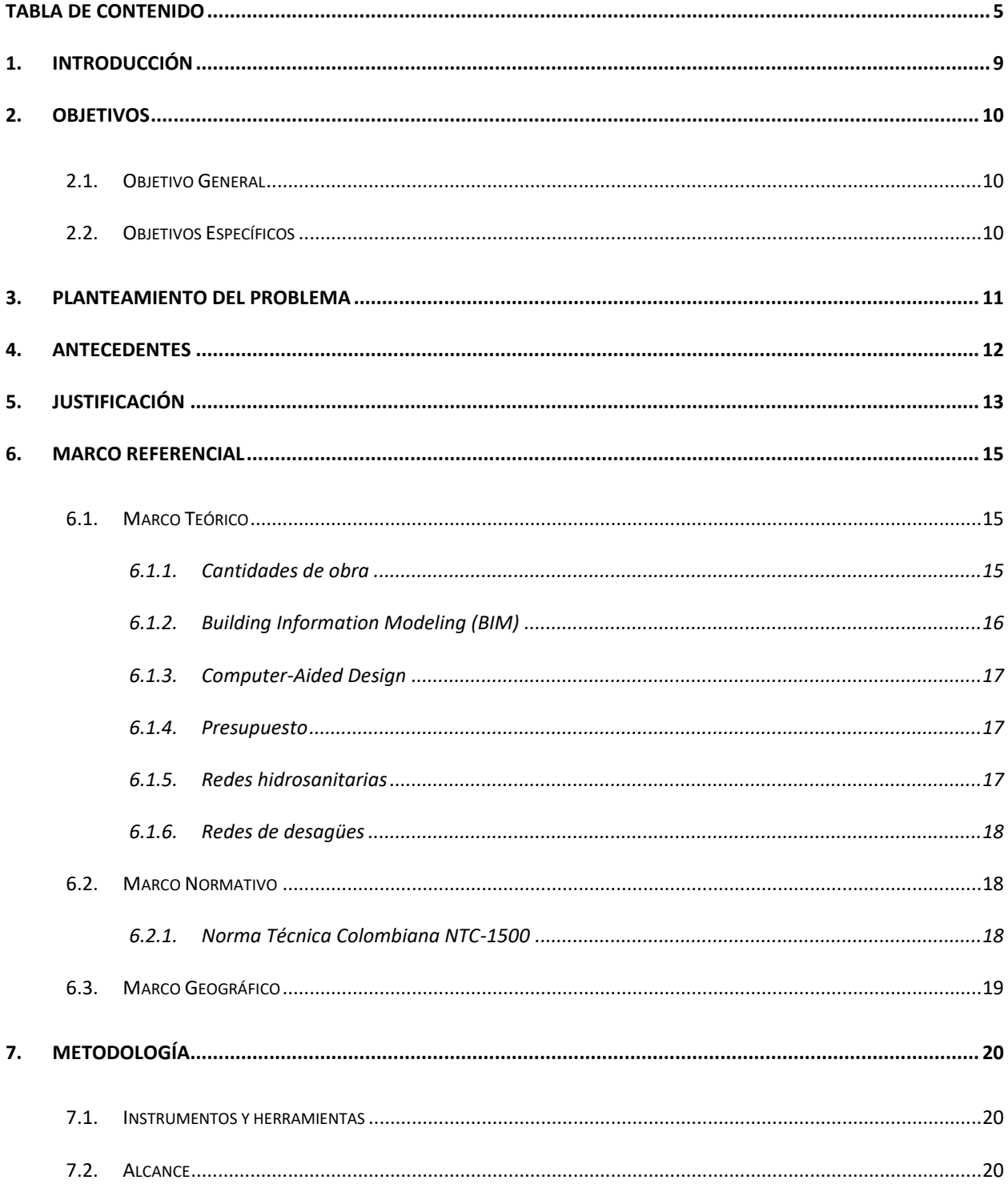

## BIM Y SU TRASCENDENCIA EN LAS CANTIDADES DE OBRA

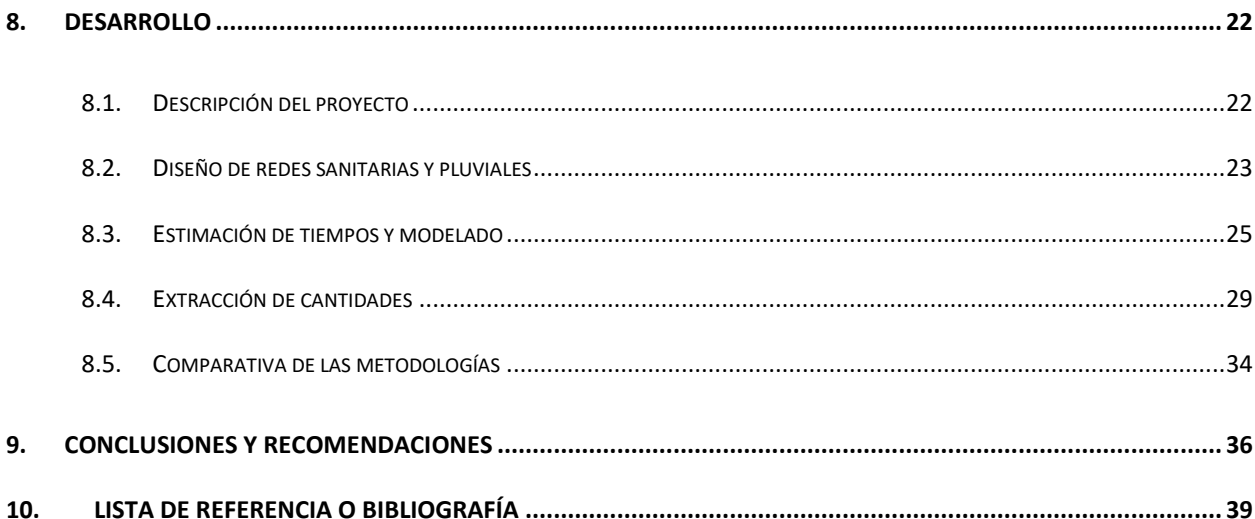

# **Lista de Figuras**

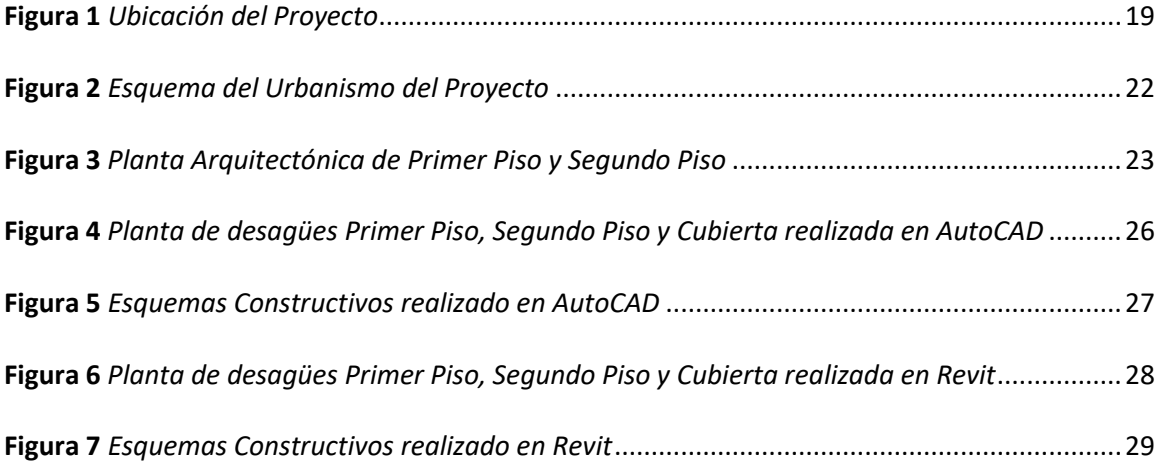

## **Lista de Tablas**

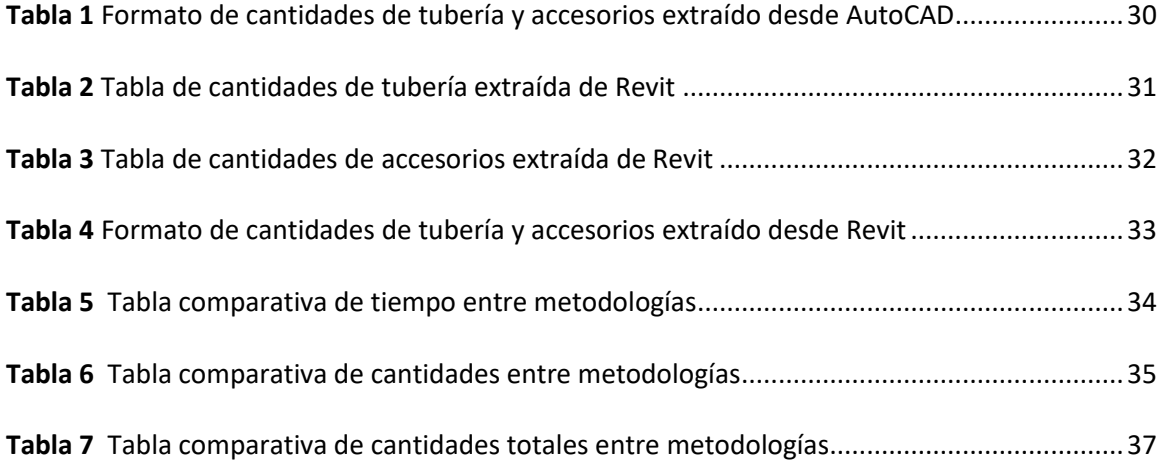

#### **1. Introducción**

<span id="page-8-0"></span>Las cantidades de obra son parte fundamental de la planeación cronológica, financiera y de recursos humanos de cada uno de los proyectos, ya que, partiendo de éstas podemos definir la viabilidad de los mismos. Debido al gran avance de las tecnologías de digitalización de las diferentes disciplinas que contiene la construcción, la obra civil y el desarrollo urbano, se ha hecho cada vez más necesario lograr estimar las cantidades de materiales a partir de modelaciones de una manera más efectiva, eficiente y exacta para así evitar la problemática de los presupuestos mal realizados que terminan generando situaciones de ajustes de presupuestos o desperdicios de materiales.

La estimación de las cantidades de obra pueden definir el futuro de la obra que se esté ejecutando o diseñando, por esta razón han ido evolucionando las diferentes herramientas para modelado tridimensional tipo Building Information Modeling (BIM) de las diferentes disciplinas que componen un proyecto (diseño eléctrico, diseño hidrosanitario, diseño de protección contra incendios, entre otros) de tal manera que se logran identificar las posible colisiones que existan entre cada disciplina, así como los accesorios y objetos a usar en cada una de estas, lo que permite realizar una extracción de cantidades más exacta y con una actualización en tiempo real de las modificaciones que se hacen a lo largo de la fase de diseño representándose como una ventaja frente al método tradicional de extracción de cantidades de programas tipo Computer-Aided Design (CAD).

## **2. Objetivos**

#### <span id="page-9-1"></span><span id="page-9-0"></span>**2.1. Objetivo General**

Conocer las ventajas cronológicas y técnicas de usar la metodología BIM al realizar la extracción de cantidades usando Revit de un proyecto de redes de desagües sanitarios y pluviales de una vivienda tipo unifamiliar.

## <span id="page-9-2"></span>**2.2. Objetivos Específicos**

- Comparar el tiempo promedio de extracción de cantidades de material para una red de desagües sanitarios y pluviales de una viviendo tipo unifamiliar con el uso de programas Revit y AutoCAD y así conocer las optimizaciones de tiempo en esta actividad.
- Comparar la diferencia de cantidades que haya lugar por diferentes factores tanto de diseño como por interpretación de la información planimétrica entre Revit y AutoCAD de la vivienda analizada.
- Identificar las ventajas y desventajas del uso de la metodología BIM en proyectos de vivienda unifamiliar.

#### **3. Planteamiento del Problema**

<span id="page-10-0"></span>La estimación de los presupuestos de proyectos residenciales tipo vivienda de interés social V.I.S. y vivienda de interés prioritario V.I.P., así como de sus cantidades, respecto a las redes hidrosanitarias, redes contra incendio y redes de gas natural requieren de un manejo casi exacto de las cantidades de tubería, accesorios, válvulas, entre otros, para garantizar la viabilidad del proyecto.

Debido a los softwares que se tenían a mano antes de la época de la metodología BIM, la extracción de cantidades de un diseño se hacía sobre el plano impreso o directamente en el software CAD que esté usando el diseñador, generando la posibilidad de la omisión de ciertos elementos por falta de conocimiento por parte de quien extrae las cantidades o estimaciones falsas por elementos mal digitalizados en los planos suministrados, esto a su vez deriva en la inversión de importantes cantidades de tiempo para lograr extraer de manera correcta las cantidades de un proyecto en AutoCAD. Durante las pasantías realizadas se presentaron diferentes situaciones que evidenciaron grandes brechas en la extracción de cantidades en cada uno de los programas utilizados, además de la diferencia de criterios que cada uno de los empleados usa para poder calcular las cantidades correspondientes a aquellos elementos que no se pueden modelar en AutoCAD, estos diferentes aspectos llevaron a la empresa a generar medidas de contingencia para garantizar a los clientes unas cantidades de obra aproximadas mayores a las cantidades que corresponderían a la realidad, identificando que alrededor del 10% de cantidades se podían perder en los procesos de extracción usando AutoCAD, disminuyéndose este porcentaje a un valor cercano al 2% en la extracción desde Revit, ya que la modelación propia de la empresa no consideraba la implementación de elementos tales como uniones de tubería y abrazaderas. ¿Qué beneficios tendrá el uso de Revit en la extracción de cantidades de obra respecto a la extracción típica desde AutoCAD?

#### **4. Antecedentes**

<span id="page-11-0"></span>De acuerdo al trabajo de grado realizado en la universidad católica (Forero, C., Rojas S., 2020), la metodología BIM utilizada (en este caso el Revit) permite la centralización de las diferentes disciplinas que se ven envueltas en una obra, además permite visualizar en tiempo real aquellos cambios que sean necesarios, no solo de manera visual en los renderizados 3D, sino que también en la actualización de las cantidades de obra pertinentes, permitiendo así, el conocimiento casi al instante y la creación de planes de contingencia o mitigación en casos donde se amerite tal situación.

Por otra parte, observamos que realizar los proyectos en metodología BIM nos permite evitar reprocesos que repercutan en el talento humano disponible y en el tiempo del cronograma, además de facilitar la ejecución de la obra, dando solución a incidencias durante la fase de diseño, demostrando así su eficiencia en las diferentes fases de un proyecto. Además, al ser modelos realizados con perspectiva tridimensional permiten un entendimiento más eficiente respecto a las diferentes instalaciones sanitarias presentes en el proyecto (Ojeda, D., 2021).

La extracción de cantidades ha sufrido diferentes cambios en un intento de buscar una mejor optimización de tiempos y una mayor fiabilidad, de acuerdo a las diferentes formas de cálculo de cantidades vistas durante el periodo de pasantía, se pudieron evidenciar las metodologías anteriores, que aún a día de hoy, se siguen usando, tales como: medición sobre planos impresos, extracción visual desde los programas y suposiciones mediante índices de cantidades provenientes de proyectos similares

#### **5. Justificación**

<span id="page-12-0"></span>La principal razón de obtener cantidades más exactas de forma optimizada y en menor tiempo es que permitirá al consultor disminuir sus tiempos de entrega, además dará al constructor la oportunidad de optimizar los precios de venta del inmueble y los tiempos de construcción, teniendo en cuenta que son 2 factores importantes en viviendas tipo VIS y VIP y en construcciones de gran magnitud donde se pueden observar grandes cambios de presupuesto por pequeños cambios realizados en los diseños internos de cada unidad de vivienda. Esto permitirá al diseñador ofrecer un producto más competitivo, con tiempos adaptados al mercado actual y que permiten posicionar a la empresa en un mercado laboral cada vez más complicado y cerrado a determinadas características.

También es importante dar una mirada al aspecto ambiental, pues una correcta extracción de cantidades, que sea fiable y a la vez muy cercana a la realidad permitirá disminuir los desperdicios de material que de acuerdo a Soibelman (s.f.) si identifican los siguientes valores de desperdicio para

- Acero: entre un 7% a un 27%
- Concreto: entre un 30% a un 150%
- Arena: entre un 20% a un 110%
- Productividad: representando hasta un 12% del costo de la obra.

Esto logra evidenciar que materiales con gran huella de carbono tales como el concreto, el acero e incluso las tuberías en PVC, son desperdiciados en grandes cantidades por diferentes motivos durante la etapa de ejecución de un proyecto, siendo una de estas razones el mal cálculo de las cantidades de obra, la mala ejecución de la obra e incluso factores logísticos dentro de cada una de las obras (Wyatt, 1978).

El factor económico representa también un importante argumento, pues se estima que al reducirse los costos por desperdicios a un 5% del valor de la obra, se lograría ganar 6% más en utilidades (Soibelman, s.f.). Razón por la cual es importante dar un esquema de cantidades de obra que sea cercano al estimativo de la realidad y así garantizar desde la etapa de diseño que se podrán reducir costos logísticos (transporte del material, uso de almacenes, inventario y contratación de personal idóneo para estas actividades) y de ejecución (ensamblaje e instalación de los diferentes elementos usados) en el momento de la construcción de la obra.

#### **6. Marco Referencial**

#### <span id="page-14-1"></span><span id="page-14-0"></span>**6.1. Marco Teórico**

La metodología BIM que se pretende analizar en el presente proyecto contiene características innovadoras y seductoras para las compañías que pretenden cambiar la metodología tradicional que se ha venido trabajando en los últimos años. El BIM nos permite no solo desarrollar un modelo tridimensional, sino que nos permite también analizar el diseño desde las diferentes etapas del proyecto. (Ojeda, D., 2021).

Los cambios necesarios para poder implementar esta metodología implican el mejoramiento, capacitación y mecanización de las personas que pretenden hacer parte de este gran cambio generacional del software, a pesar de que AutoCAD no tienen intenciones de irse, Revit llegó para cambiar significativamente el desarrollo tradicional de nuestros proyectos en Colombia.

#### <span id="page-14-2"></span>*6.1.1. Cantidades de obra*

De acuerdo a Gerardi (2021), el cálculo de las cantidades del proyecto se realizar a partir de los dibujos y planos de la obra, para ser consignadas en una lista de cantidades distribuidas por ítems y corresponde a la estimación cuantitativa de los materiales a usar en el proyecto. (párr. 3 y 5). Durante la pasantía se identificaron las siguientes metodologías de extracción de cantidades que serán usadas durante el presente proyecto.

> • Extracción manual de cantidades: Consiste en un conteo manual de las cantidades de accesorios de manera visual y longitudes de tubería usando las herramientas básicas de medición que el programa tenga a disposición del usuario.

- Extracción mediante tablas de conteo: Este método usado en Revit nos permite ver la información de cantidades de manera más gráfica y ordenada, ya que genera tablas con cada uno de los ítems usados en el modelo, así como características propias de cada elemento, tales como diámetro, material, longitud, fabricante, distribuidor e incluso un código único de inventario para cotizaciones con Pavco.
- Extracción sobre planos: Las cantidades serán estimadas sobre los planos impresos entregados a obra en la fase de ejecución, es importante tener en cuenta que las cantidades podrán tener grandes variaciones a razón del error humano en la utilización de elementos de medición, la interpretación de los planos e incluso de las escalas usadas, ya que estas definirán el grado de detalle que se podrá visualizar en los planos.
- Estimación con índices de cantidades: Para este método se debe tener en cuenta las características propias del proyecto, para así lograr encontrar dentro de las bases de datos un estimativo de la media de accesorios y tubería usadas por unidad de área del proyecto

#### <span id="page-15-0"></span>*6.1.2. Building Information Modeling (BIM)*

Es considerado como "el proceso holístico de creación y administración de la información de un activo construido. Basado en un modelo inteligente e impulsado por una plataforma, la tecnología BIM integra datos estructurados y multidisciplinares para generar una representación digital." (Autodesk, s.f., párr. 2).

#### <span id="page-16-0"></span>*6.1.3. Computer-Aided Design*

Se define como "el diseño y dibujo asistido por computadora es una tecnología para el diseño y la documentación técnica, que sustituye el dibujo manual por un proceso automatizado." (Autodesk, s.f., párr. 1)

#### <span id="page-16-1"></span>*6.1.4. Presupuesto*

Consiste en la planificación de las operaciones y asignación de recursos destinados a la realización de proyectos, en ese orden de ideas se expresan estas 2 características en dinero y así conocer los gastos destinados a cada actividad. (Sánchez, 2019, párr. 1-2)

## <span id="page-16-2"></span>*6.1.5. Redes hidrosanitarias*

Estas redes están conformadas por tuberías y conexiones de diferentes diámetros, generalmente en PVC, para alimentar y distribuir el agua potable dentro de un proyecto o para drenar las aguas residuales de este. (Profesional Hidráulicos Consultores, s.f., párr. 2)

#### <span id="page-17-0"></span>*6.1.6. Redes de desagües*

De acuerdo a Profesional Hidráulicos Consultores se les puede clasificar de acuerdo "al tipo de agua que transportan, bien pueden ser redes sanitarias (grises y negras), redes pluviales y redes combinadas." Estas redes manejan su conducción a flujo libre usualmente (s.f., párr. 11)

#### <span id="page-17-1"></span>**6.2.Marco Normativo**

## <span id="page-17-2"></span>*6.2.1. Norma Técnica Colombiana NTC-1500*

Es la normativa colombiana que establece los requisitos mínimos para garantizar el funcionamiento correcto de los sistemas de distribución de agua potable, los sistemas de desagües de alcantarillados pluviales y sanitarios, así como las características que deben tener los sistemas de ventilación y los aparatos y equipos usados en cada sistema. (Profesional Hidráulicos Consultores, s.f., párr. 15)

## <span id="page-18-0"></span>**6.3.Marco Geográfico**

La presente investigación se realizará basándose en el proyecto ubicado en Soledad, Atlántico, en el macro proyecto "Ciudad de los Sueños" a cargo de la constructora Prodesa. El mismo se encuentra ubicado cerca de las coordenadas 10°53'57" N, 74°48'35" W como se muestra a continuación en la imagen extraída de Google earth, siendo el proyecto el área que se encuentra sombreada en color azul

## **Figura 1**

*Ubicación del Proyecto*

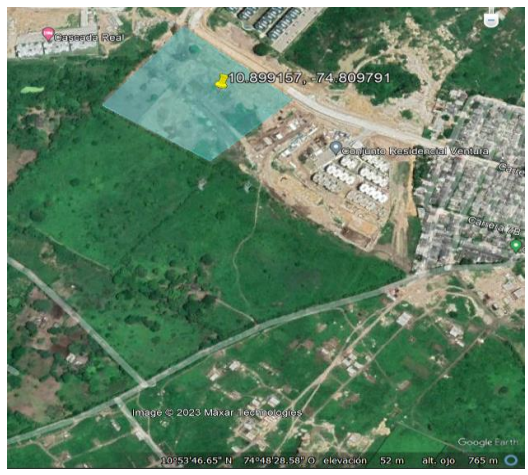

Polígono donde se ubica el proyecto en Soledad, Atlántico. Fuente: Google Earth, 2023

#### **7. Metodología**

<span id="page-19-0"></span>Se realiza un diseño de redes sanitarias para una casa perteneciente al proyecto Armonía ubicado en Soledad, Atlántico, teniendo en cuenta los lineamientos de la normativa colombiana NTC-1500, RAS-2000 y resolución 0330 de 2017 con el fin de dar correcto desarrollo a la propuesta de diseño y hacerla lo más similar posible a los diseños que podrían ser entregados por parte de empresas encargadas de diseños hidrosanitarios en el mercado actual.

El diseño se realizará en el software AutoCAD 2D y en Revit 2021 de acuerdo a los lineamientos y criterios aprendidos durante el periodo de pasantía en Indired S.A.S., contarán con el acompañamiento y opinión del jefe inmediato para garantizar el correcto cumplimiento de la normativa, además de acercar el producto lo máximo posible a el producto que se entrega en un ámbito laboral real cumpliendo los diferentes estándares que se han ido adquiriendo por experiencia en la empresa.

### <span id="page-19-1"></span>**7.1. Instrumentos y herramientas**

- Software tipo BIM: Revit 2021
- Software tipo CAD: AutoCAD 2023
- Software de cálculo: Excel

#### <span id="page-19-2"></span>**7.2. Alcance**

- Es importante aclarar que este proyecto de grado NO pretende realizar, implementar, reemplazar ni ejecutar diseño u obra alguna en el proyecto "Armonía" desarrollado por la constructora Prodesa.
- Se tendrán en cuenta únicamente los elementos modelados dentro del diseño de la casa, esto quiere decir que las actividades relacionadas con la instalación en obra de cada elemento no se incluirán, pues el objetivo de los modelos se centra en la etapa de

diseño más no en la ejecución de obra, además el fin de esta investigación es conocer las ventajas y desventajas al realizarse la extracción de cantidades de obra para tuberías de desagües de cada uno de los programas anteriormente nombrados.

• Se utilizarán diseños de redes de desagües en 2D (AutoCAD 2023) y 3D (Revit 2021) de la casa a analizar, en los cuales se hará uso de bloques con propiedades que permitan el fácil reconocimiento del accesorio al que hacen referencia para el caso de AutoCAD y familias proporcionadas por PAVCO de uso totalmente libre con caracterización espacial y descriptiva del accesorio en el caso de Revit, asemejando el producto final entregado por la empresa asesora.

## **8. Desarrollo**

#### <span id="page-21-1"></span><span id="page-21-0"></span>**8.1. Descripción del proyecto**

El proyecto consta de diferentes manzanas las cuales contienen las casas a diseñar, como parte del urbanismo interno también se cuenta con 2 tipos de torre que para el caso de este estudio no se tuvieron en cuenta. A continuación, se muestra la distribución del urbanismo.

#### **Figura 2**

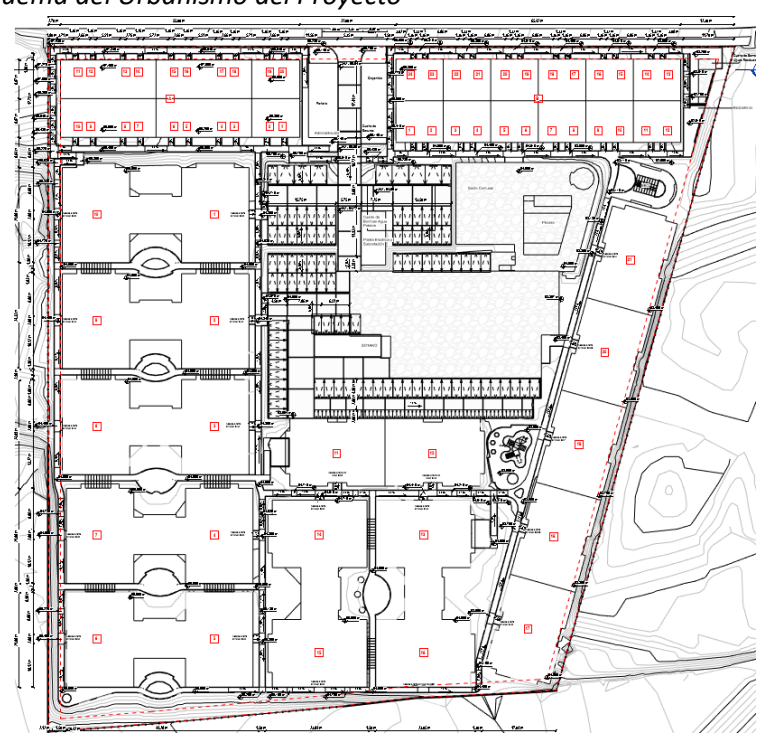

*Esquema del Urbanismo del Proyecto*

Ubicación de las torres y casas en el urbanismo. Adaptado de: Archivo de Prodesa.

Como se describía anteriormente, las casas son el objetivo de diseño del presente estudio, por lo cual se muestra a continuación la arquitectura de la casa.

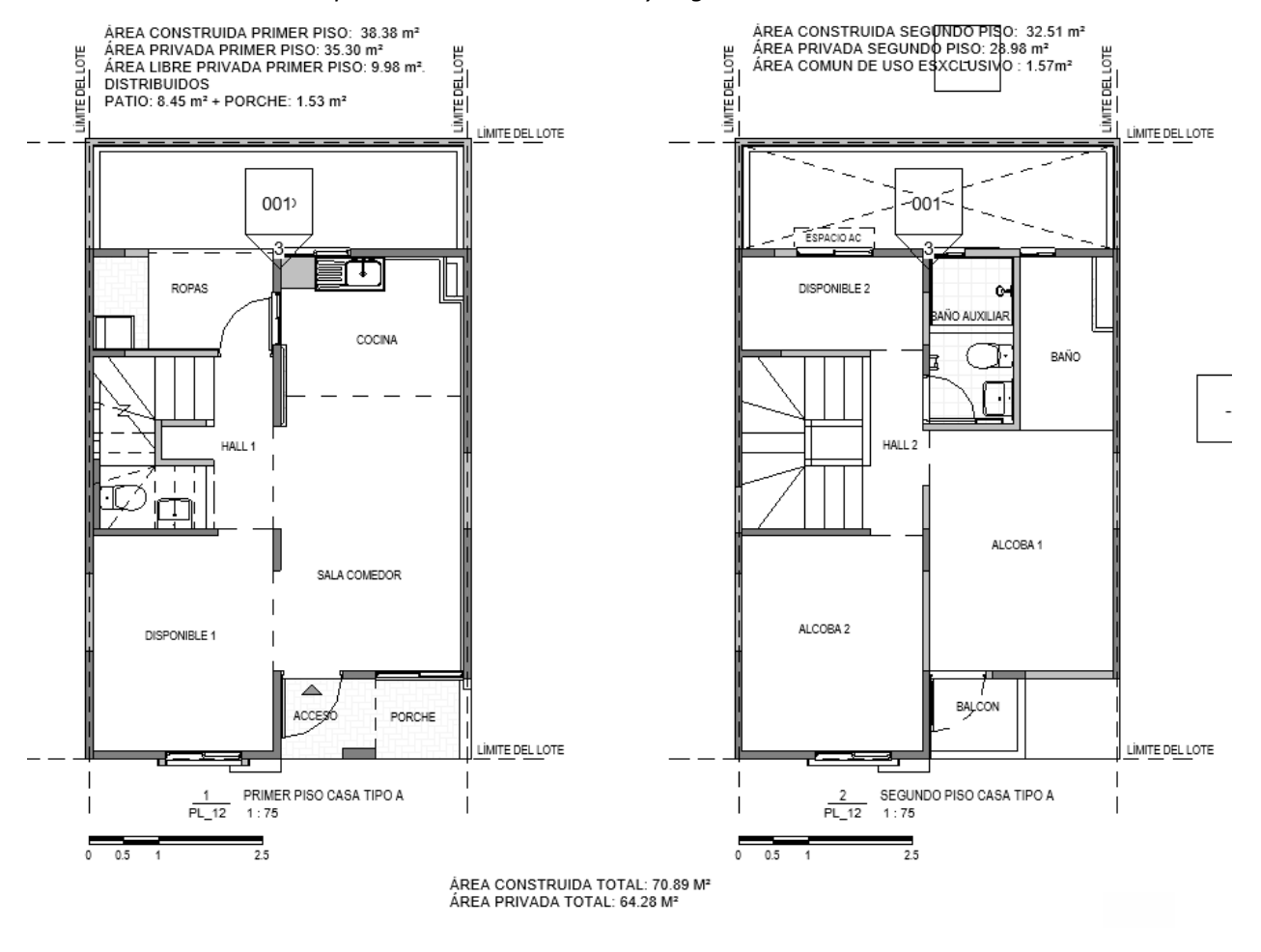

## *Planta Arquitectónica de Primer Piso y Segundo Piso*

Adaptado de: Archivo de Prodesa.

## <span id="page-22-0"></span>**8.2. Diseño de redes sanitarias y pluviales**

Respecto a esta información se tuvieron en cuenta diferentes criterios propios de la empresa asesora tales como:

• Para el sistema de aguas residuales:

- $\circ$  Todo el sistema de aguas residuales entregará a una caja de inspección que hará la conexión entre el sistema interno de la caja y el sistema de urbanismo planteado para la recolección de aguas residuales.
- o Los colectores de primer piso deberán ir de forma independiente a los colectores de bajantes, esto para garantizar que un posible bloqueo en las bajantes no afecte a las redes en primer piso
- o Se hará el desarrollo de las reventilaciones aguas arriba del aparato que aporte mayor presión negativa, en este caso, el sanitario y la lavadora; en el caso que no se pueda colocar aguas arriba del punto sanitario, se instalará inmediatamente después de servir al aparato sanitario.
- o Las reventilaciones y la ventilación de la bajante saldrán a cubierta para tener acceso a la atmosfera y garantizar la regulación de presiones dentro del sistema.
- Para el sistema de aguas lluvias:
	- o El sistema de aguas lluvias no hará entrega a cajas de inspección, las bajantes provenientes de los sistemas de recolección en cubierta entregarán directamente a los caminos o antejardines del proyecto
	- o Las cubiertas entregarán las aguas lluvias a diferentes canaletas tipo PVC dispuestas en los aleros de la misma.
	- o Para las bajantes que hacen su recorrido por las fachadas del edificio se hará uso de tubería con sección transversal tipo rectangular con un área equivalente a una tubería de PVC sanitaria de diámetro 3"

Teniendo en cuenta estos criterios se realizará la digitalización de toda la información en los softwares destinados para esto:

- Software tipo BIM: Revit 2021
- Software tipo CAD: AutoCAD 2023

#### <span id="page-24-0"></span>**8.3.Estimación de tiempos y modelado**

En Revit la modelación tomó alrededor de 45 minutos, con un grado de detalle idóneo para la construcción y extracción adecuada de cantidades. Por otro lado, en AutoCAD la misma modelación tomó alrededor de 25 minutos; sin embargo, es importante detallar que en AutoCAD se realiza una representación bidimensional del diseño, dejando de lado por completo la representación en alzado de elementos tales como bajantes y puntos sanitarios por lo que se sacrifica detalle por rapidez, para poder complementar esta información y dar al constructor una mayor perspectiva del diseño, se deberán realizar detalles que muestren en perfil o en esquemas tridimensionales la información que en planta no logra ser interpretada, esta actividad agrega 15 minutos a la digitalización en AutoCAD.

A continuación, se muestra la planimetría extraída de cada uno de los softwares.

*Planta de desagües Primer Piso, Segundo Piso y Cubierta realizada en AutoCAD*

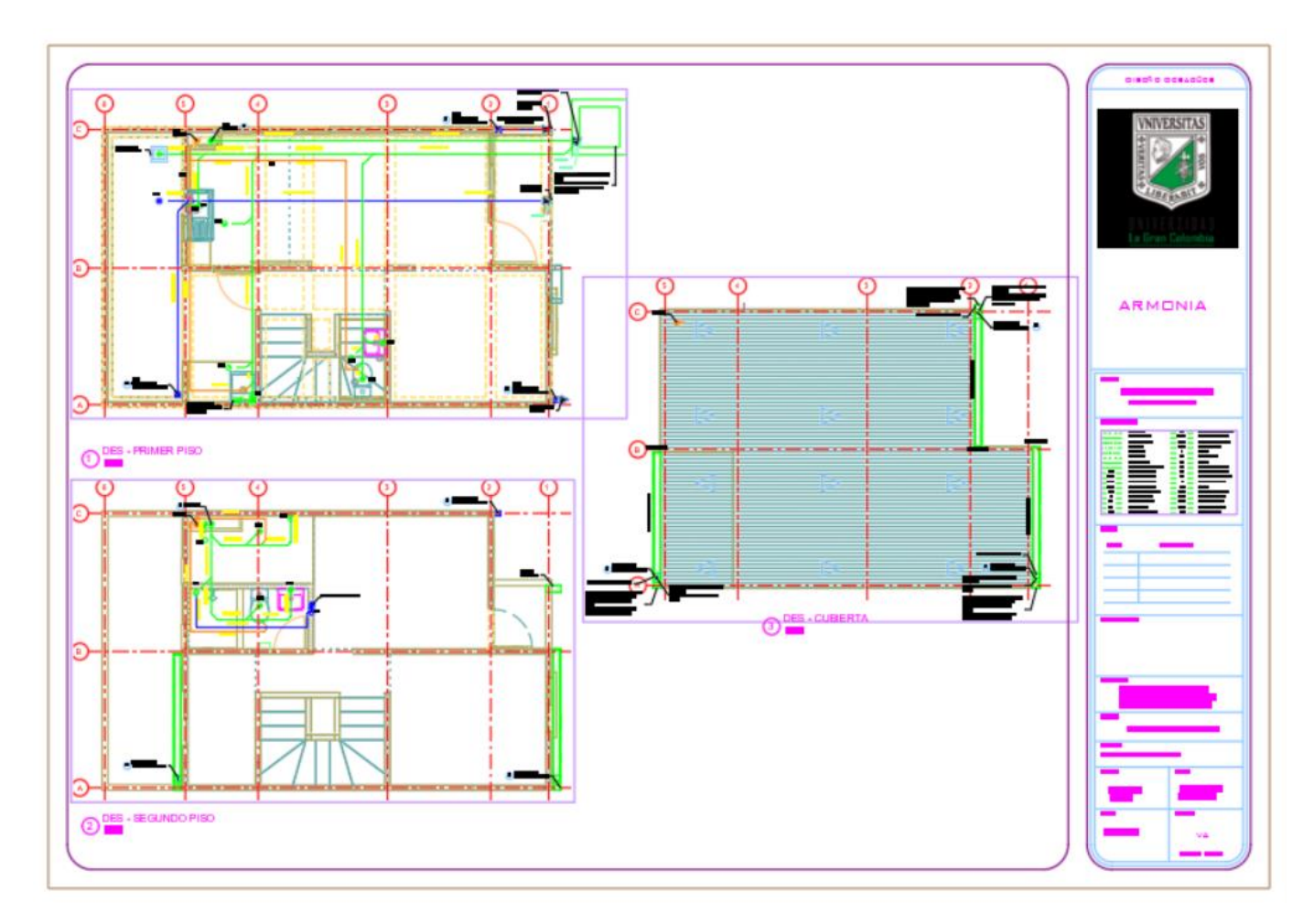

Fuente: Propia.

*Esquemas Constructivos realizado en AutoCAD*

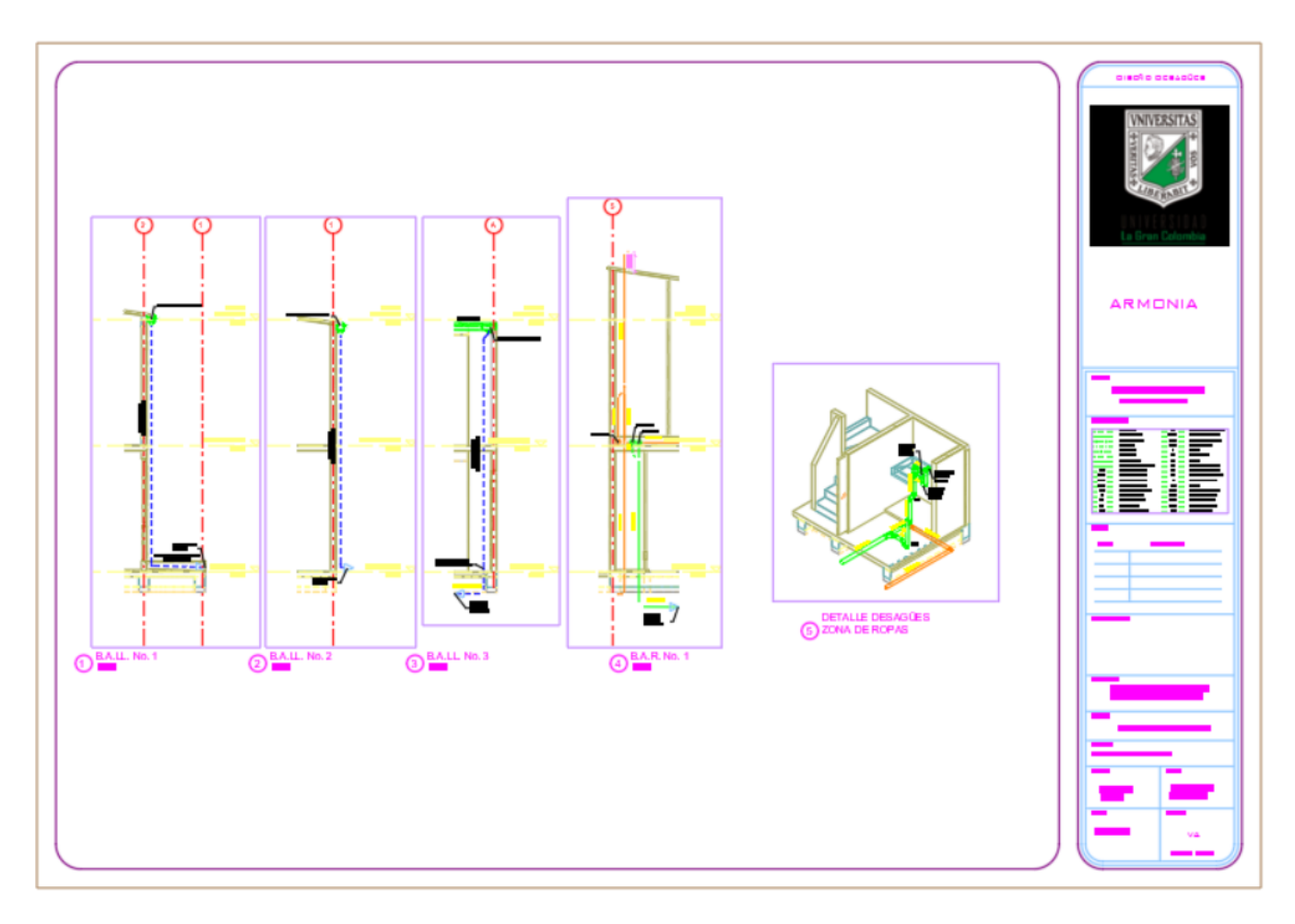

Fuente: Propia.

![](_page_27_Figure_2.jpeg)

*Planta de desagües Primer Piso, Segundo Piso y Cubierta realizada en Revit*

Fuente: Propia.

![](_page_28_Figure_2.jpeg)

*Esquemas Constructivos realizado en Revit*

![](_page_28_Figure_4.jpeg)

#### <span id="page-28-0"></span>**8.4.Extracción de cantidades**

Una vez comprobados los criterios de diseño, el modelo y la digitalización pasan a la fase de extracción de cantidades, para AutoCAD se realiza un conteo por bloques y medidas obtenidas mediante los comandos de medición, del cual se obtiene el siguiente cuadro de cantidades en un tiempo de 30 minutos y haciendo uso de diferentes planos para lograr un mayor acercamiento a la información real.

#### <span id="page-29-0"></span>**Tabla 1**

#### *Formato de cantidades de tubería y accesorios extraído desde AutoCAD*

![](_page_29_Picture_371.jpeg)

Dentro de este formato de cantidades se pueden observar las cantidades aproximadas del proyecto, se ha de tener en cuenta que el criterio de quien extrae las cantidades influye en las mismas, pues se deben suponer una serie de longitudes que no están explicitas en los planos, tales como lo son las longitudes de tubería vertical de algunos puntos sanitarios, además no se tiene en cuenta la cantidad de tubería agregada por la pendiente propia de los desagües. Fuente: Propia.

Por otro lado, Revit nos ofrece herramientas bastante completas para poder realizar la

extracción de cantidades de diferentes objetos que dentro de él se modelen, dándonos la posibilidad de

usar los parámetros y las propiedades de cada familia o elemento como características clasificatorias a la

hora de extraer cantidades, esto nos permite obtener tablas de cantidades como las siguientes.

## <span id="page-30-0"></span>**Tabla 2**

### *Tabla de cantidades de tubería extraída de Revit*

![](_page_30_Picture_42.jpeg)

Como se puede observar, se escogieron parámetros tales como la abreviación del sistema (característica que ayuda al programa a identificar si una red pertenece a aguas lluvias o a aguas residuales), el tipo de tubería, el diámetro y la longitud total en el proyecto. Fuente: Propia.

Así mismo, Revit nos permite extraer cantidades de accesorios, a continuación, se muestra el

formato que nos suministra Revit.

# <span id="page-31-0"></span>**Tabla 3**

*Tabla de cantidades de accesorios extraída de Revit*

![](_page_31_Picture_35.jpeg)

En esta tabla de cantidades se escogieron parámetros tales como la abreviación del sistema, la familia y el tipo de accesorio, la descripción del producto y el recuento total de accesorios en el proyecto. Fuente: Propia.

En este punto es importante tener en cuenta situaciones específicas de las familias

suministradas por PAVCO, puesto que los sifones pueden representar una doble cuantía si no se tiene

cuidado con su conteo, además se cuenta con familias anidadas dentro de otras (aquellas que inician

como ZZ\_ y Z\_ al principio de la tabla) y que pueden terminar por no contarse por desconocimiento del

funcionamiento propio de las familias de PAVCO.

Una vez extraídas estas tablas, se deben digitalizar en el formato suministrado por la empresa

para organizar de mejor manera la información, quedando de la siguiente manera.

## <span id="page-32-0"></span>**Tabla 4**

*Formato de cantidades de tubería y accesorios extraído desde Revit*

![](_page_32_Picture_369.jpeg)

Fuente: Propia.

En total este proceso tomó alrededor de 5 minutos, representando una gran diferencia en el tiempo de extracción de cantidades, además que se cuenta con la posibilidad de recalcular en tiempo real las cantidades ante los cambios que se hagan al diseño por criterios nuevos.

#### <span id="page-33-0"></span>**8.5.Comparativa de las metodologías**

En ese orden de ideas se realiza la comparación de los tiempos totales de trabajo en cada una de las metodologías; a continuación, se puede observar una tabla que relaciona el tiempo usado en cada uno de las actividades propias de cada una.

#### <span id="page-33-1"></span>**Tabla 5**

#### *Tabla comparativa de tiempo entre metodologías*

![](_page_33_Picture_95.jpeg)

Fuente: Propia.

Donde con un nivel de detalle mucho mayor el Revit tiene una ventaja bastante notoria en una muestra bastante pequeña, lo que quiere decir que, en modelos más grandes tales como edificios de apartamentos, urbanismos y demás puede representar una ventaja de tiempo aún mayor.

De igual manera es importante realizar la comparativa de exactitud de cantidades de cada una de las extracciones, dado que la modelación en Revit es la más cercana a la realidad, se hará en control de cantidades teniendo en cuenta lo extraído de Revit, esto nos lleva a la siguiente tabla.

# <span id="page-34-0"></span>**Tabla 6**

*Tabla comparativa de cantidades entre metodologías*

![](_page_34_Picture_518.jpeg)

Fuente: Propia.

Esto nos indica que AutoCAD tiene un nivel de exactitud más bajo de lo esperado; sin embargo, de acuerdo a lo visto a lo largo de la pasantía, este nivel de exactitud puede variar entre cada persona y obedece a la experiencia y el conocimiento de cada uno de los empleados donde este conocimiento juega un papel importante a la hora de definir las cantidades de tubería o accesorios que a simple vista no se pueden diferenciar en el nivel de detalle de AutoCAD.

#### **9. Conclusiones y Recomendaciones**

- <span id="page-35-0"></span>• Pese a ser una muestra pequeña, se obtiene que los tiempos en la fase de diseños se pueden disminuir usando la metodología BIM; además, teniendo en cuenta la experiencia adquirida durante la pasantía, se hace notoria la diferencia de tiempo de trabajo al realizar los proyectos en Revit, optimizando la gran mayoría de ellos y realizando entregas optimizadas e idóneas para los constructores.
- Gran parte de los problemas que anteriormente se solucionaban durante la ejecución de la obra se hacen notorios durante la fase de diseño al usar la metodología BIM, pues ésta al ser interdisciplinar nos permite identificar en tiempo real las posibles colisiones con otros equipos, así como situaciones constructivamente complicadas y hasta posibilidades de optimización en los diseños, razón por la cual la fase constructiva se optimiza y se eliminan los sobrecostos por errores de diseño que no se pudieron identificar a tiempo.
- Al utilizarse alrededor de 20 minutos menos de trabajo para la modelación BIM se pueden obtener mayores beneficios tanto económicos como cronológicos, esto permite a la empresa utilizar su recurso humano de manera más efectiva y abarcar una cantidad relativamente mayor de trabajo.
- Se logra identificar una serie de diferencias de cantidades en los software utilizados, esta diferencia se puede evidenciar en la Tabla 6, donde las diferencias más notorias suelen verse en accesorios de diámetro de 2" y 4" dado que se pueden pasar por alto en AutoCAD aquellos accesorios que componen el punto hidráulico del aparato sanitario (lavamanos, lavaplatos, sanitarios) y en tuberías de 2" y 4", pues en AutoCAD no se

representan de manera eficiente los recorridos verticales de cada uno de los puntos sanitarios; en este orden de ideas, la persona encargada de extraer las cantidades deberá tener en cuenta estas cantidades adicionales en el orden de evitar cálculos inexactos del presupuesto ya que en este caso no se trata de una sola casa, sino de alrededor de 44 casas, representando las diferencias que a continuación se muestran.

## <span id="page-36-0"></span>**Tabla 7**

#### *Tabla comparativa de cantidades totales entre metodologías*

![](_page_36_Picture_529.jpeg)

Fuente: Propia.

De acuerdo a esta información podemos observar que se identifican grandes diferencias

de tubería como en el caso de la tubería de PVC.S. Ø2" donde la diferencia se estima en

117 metros lineales de tubería, que representan un gran impacto económico en la ejecución de la obra.

- La actualización en tiempo real de las cantidades nos permite conocer al instante el efecto que tienen las diferentes decisiones que se toman en la fase de anteproyecto y de diseño permitiendo así a la parte financiera, tomar las mejores decisiones que convienen a la empresa. Sin embargo, durante el tiempo de pasantía se lograron identificar algunos proyectos que pasaban su fase de anteproyecto en metodología CAD debido a la necesidad del cliente de poder coordinar de manera rápida el proyecto, dado que la metodología BIM respecto a arquitectura y estructura toma más tiempo de modelado en comparación a los diseños hidrosanitarios.
- El AutoCAD tal como ha sido utilizado durante este tiempo nos permite evidenciar la falta de información y la necesidad de referencias externas para lograr el entendimiento total del proyecto, su digitalización bidimensional hace más complicada la interpretación de la información.
- Actualmente no se cuenta con talento humano suficiente que cuente con buenas capacidades de modelación en Revit, demostrando así que, aunque siendo una tecnología de gran aceptación mundial, Colombia todavía no se logra adaptar de manera armoniosa con la metodología. Trascurre el tiempo y son más los proyectos que utilizan esta metodología y las empresas encargadas no logran dar abasto a esta demanda, dando como resultado una exclusividad en el mercado convirtiéndolo posiblemente en uno con poco desarrollo de la competitividad en cada compañía, es importante que se creen espacios que permitan a ingenieros, arquitectos, delineadores y demás afines, obtener conocimientos en el BIM, que conozcan la trascendencia del mismo y permita una gran mejora en los proyectos venideros.

#### **10. Lista de Referencia o Bibliografía**

<span id="page-38-0"></span>Ojeda, D. (2021). Análisis de control presupuestal de una obra de vivienda de interés social, mediante metodología BIM y comparando con el método tradicional CAD. Estudio de caso proyecto San Nicolás ubicado en El Dorado, Meta. [Trabajo de grado]. Repositorio Institucional de la Universidad Católica.

[https://repository.ucatolica.edu.co/bitstream/10983/26294/1/PROYECTO\\_551541.pdf](https://repository.ucatolica.edu.co/bitstream/10983/26294/1/PROYECTO_551541.pdf)

Forero, C., Rojas, J. (2020). Gestión, control y cuantificación de cantidades de concreto aplicando la metodología BIM en un proyecto de vivienda. [Trabajo de grado]. Repositorio Institucional de la Universidad Católica.

[https://repository.ucatolica.edu.co/bitstream/10983/24892/1/GESTIÓN%2C%20CONTROL%20Y](https://repository.ucatolica.edu.co/bitstream/10983/24892/1/GESTIÓN%2C%20CONTROL%20Y%20CUANTIFICACIÓN%20DE%20CANTIDADES%20DE%20CONCRETO%20APLICANDO%20LA%20METODOLOGÍA%20BIM%20EN%20UN%20PROYECTO%20DE%20VIVIENDA.pdf) [%20CUANTIFICACIÓN%20DE%20CANTIDADES%20DE%20CONCRETO%20APLICANDO%20LA%20](https://repository.ucatolica.edu.co/bitstream/10983/24892/1/GESTIÓN%2C%20CONTROL%20Y%20CUANTIFICACIÓN%20DE%20CANTIDADES%20DE%20CONCRETO%20APLICANDO%20LA%20METODOLOGÍA%20BIM%20EN%20UN%20PROYECTO%20DE%20VIVIENDA.pdf) [METODOLOGÍA%20BIM%20EN%20UN%20PROYECTO%20DE%20VIVIENDA.pdf](https://repository.ucatolica.edu.co/bitstream/10983/24892/1/GESTIÓN%2C%20CONTROL%20Y%20CUANTIFICACIÓN%20DE%20CANTIDADES%20DE%20CONCRETO%20APLICANDO%20LA%20METODOLOGÍA%20BIM%20EN%20UN%20PROYECTO%20DE%20VIVIENDA.pdf)

Gerardi, J. (2021, 26 de agosto). ¿Qué es el cálculo de cantidades en la construcción?. ProEst.

<https://proest.com/es/construccion/despegues/despegue-de-la-cantidad/>

Autodesk (s.f.). ¿Qué es BIM?. Autodesk.<https://www.autodesk.mx/solutions/bim>

Autodesk (s.f.). Software de diseño CAD | Diseño asistido por computadora 2D y 3D. Autodesk. <https://latinoamerica.autodesk.com/solutions/cad-software>

Profesional Hidráulico SAS (s.f.). Diseño de Redes Hidrosanitarias en Colombia. Profesional Hidráulicos Consultores[. https://www.profesional-hidraulico.com.co/portfolio/redes-hidrosanitarias/](https://www.profesional-hidraulico.com.co/portfolio/redes-hidrosanitarias/)

Bimtool (2019, 28 de octubre). Las 7 dimensiones BIM: 1D, 2D, 3D, 4D, 5D, 6D y 7D. Bimtool.

<https://www.bimtool.com/Article/12468893/Las-7-dimensiones-BIM-1D-2D-3D-4D-5D-6D-y-7D>

Soibleman, L.(s.f.). Desperdicios vs el control de los materiales. Instituto Mexicano del Cemento y el

Concreto IMCYC.

[https://www.imcyc.com/cyt/septiembre03/desperdicios.htm#:~:text=El%20desperdicio%20va%](https://www.imcyc.com/cyt/septiembre03/desperdicios.htm#:~:text=El%20desperdicio%20va%20desde%200.75,la%20obra%20está%20manejada%20maravillosamente)

[20desde%200.75,la%20obra%20está%20manejada%20maravillosamente.](https://www.imcyc.com/cyt/septiembre03/desperdicios.htm#:~:text=El%20desperdicio%20va%20desde%200.75,la%20obra%20está%20manejada%20maravillosamente)